## **Table of Contents**

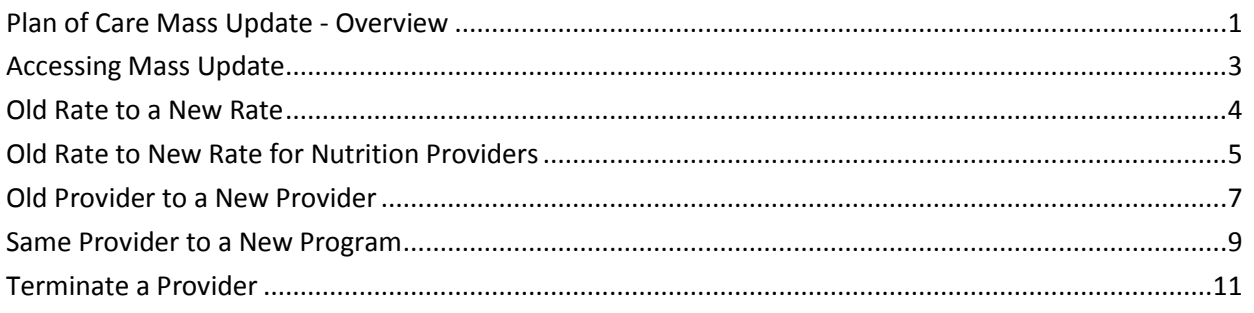

## **Important** The required fields referenced in this chapter refer to system-required fields. These fields are required in order for the form to be saved in approved status.

The information that is required due to policy may be different from those that are system required.

<span id="page-1-0"></span>**Introduction** The Mass Update process automatically makes changes to Plans of Care for a variety of provider, program, and pricing changes for non-Medicaid services.

> The Mass Update process terminates a plan of care service line item, entering the appropriate end date based on the information provided in the Mass Update. It then creates a new service line item, entering the appropriate entries to reflect the change made. The new service line item has the same end date as the original line item had prior to the mass update.

### Original Plan of Care:

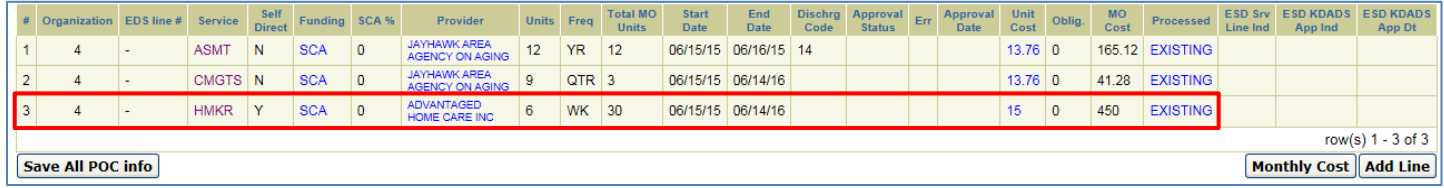

### Plan of Care after 'Old Rate to New Rate' Mass Update:

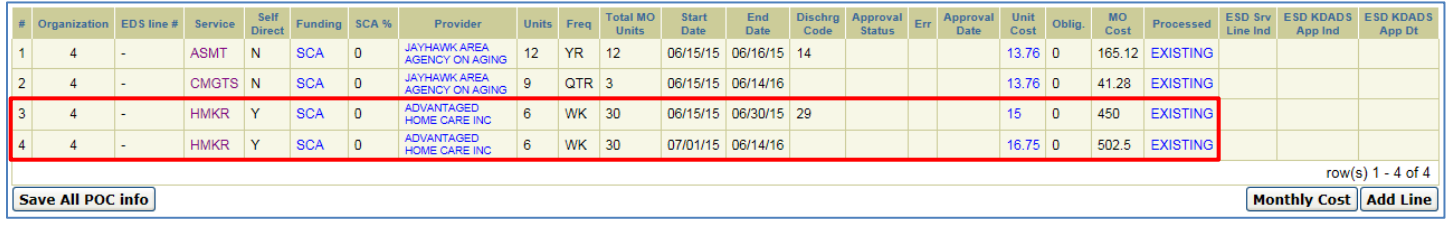

### **HCBS Waiver Services** With the launch of KanCare on January 1, 2013, HCBS services are no longer entered on KAMIS plans of care. Only assessments for waiver services (FAI, BASIS, etc.) appear on waiver customers' plans of care, and Mass Updates are not performed on the assessment service lines.

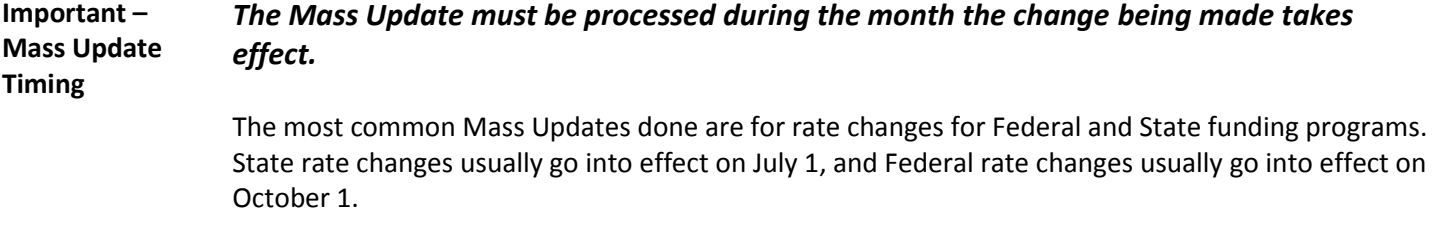

*Example*: Rate change for CMGTS/SCA service/funding combination is effective July 1, 2015. The Mass Update must be processed before midnight on July 31, 2015.

If a Mass Update is not processed by the deadline, the organization runs the risk of losing money if the Mass Update was for a rate increase. If KDADS has to force the rate change past the original deadline, the new rate may not take effect until at least one month later than the actual rate change date.

*Continued on next page*

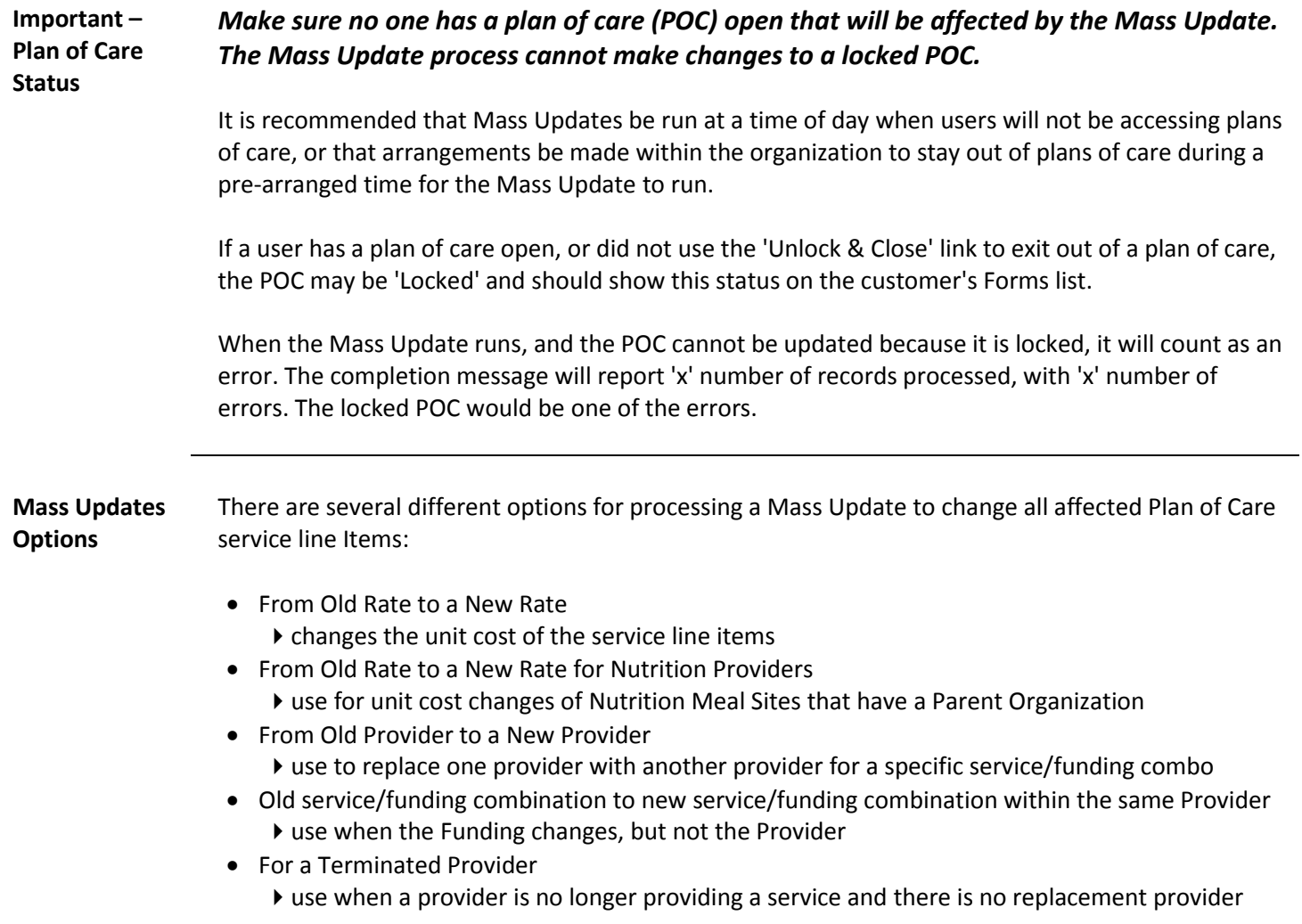

## <span id="page-3-0"></span>**Accessing Mass Update**

**Prerequisites** All changes affecting a Mass Update must be entered into the appropriate KAMIS Administration Maintenance functions *before* any changes can be processed.

> For example, new prices must be entered in Provider Service. A new Provider must be added in Organizations.

**Important Note:** It is not required, nor recommended, that old prices or providers be terminated prior to a Mass Update. The termination dates should not be entered until all plans of care are closed out and services have been billed for the old prices and/or providers.

**How To** Follow the steps in the table below to access Mass Update.

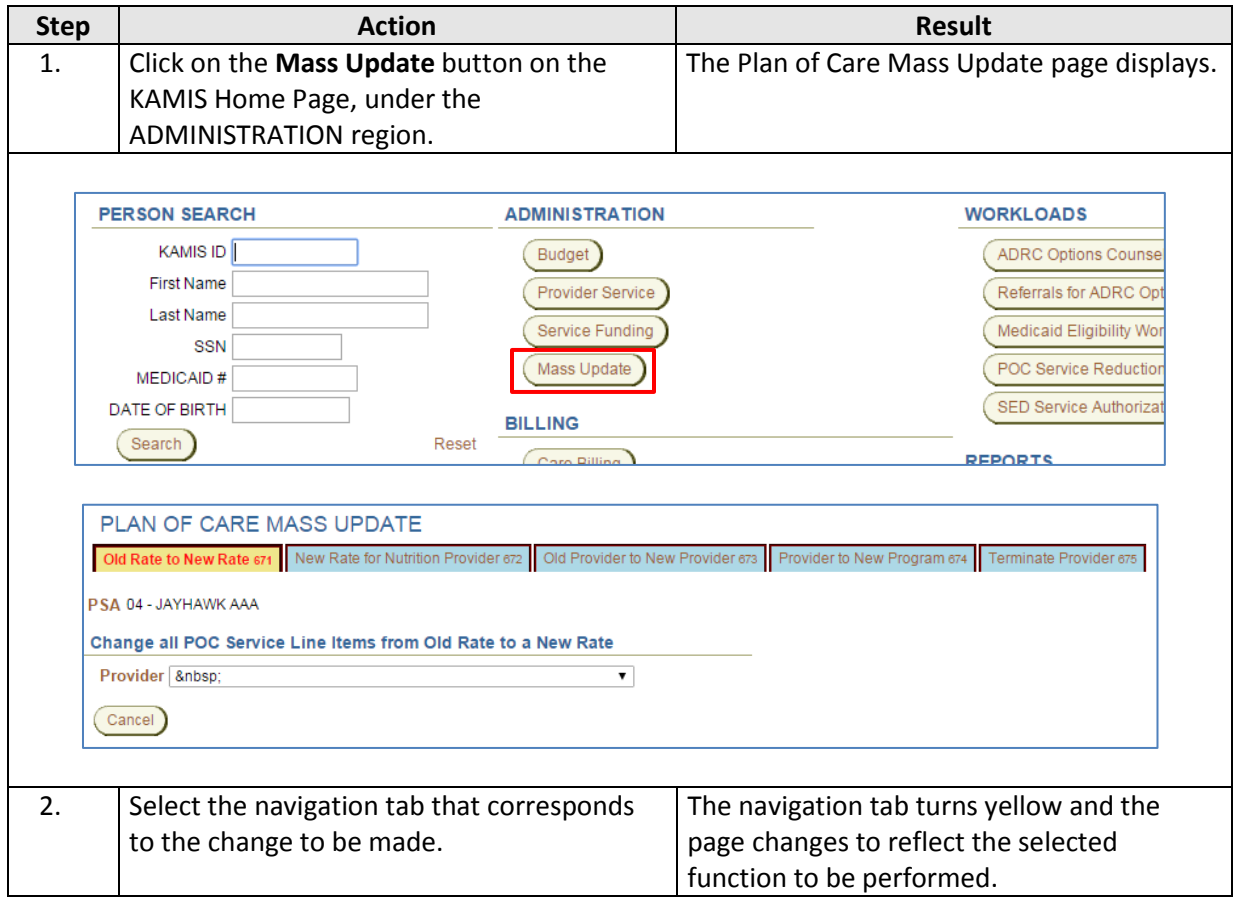

The following sections provide instructions for each Mass Update navigation tab.

<span id="page-4-0"></span>**How to** Follow the steps in the table below to process a change in a Provider's service unit cost. Note: All fields in this Mass Update process are required.

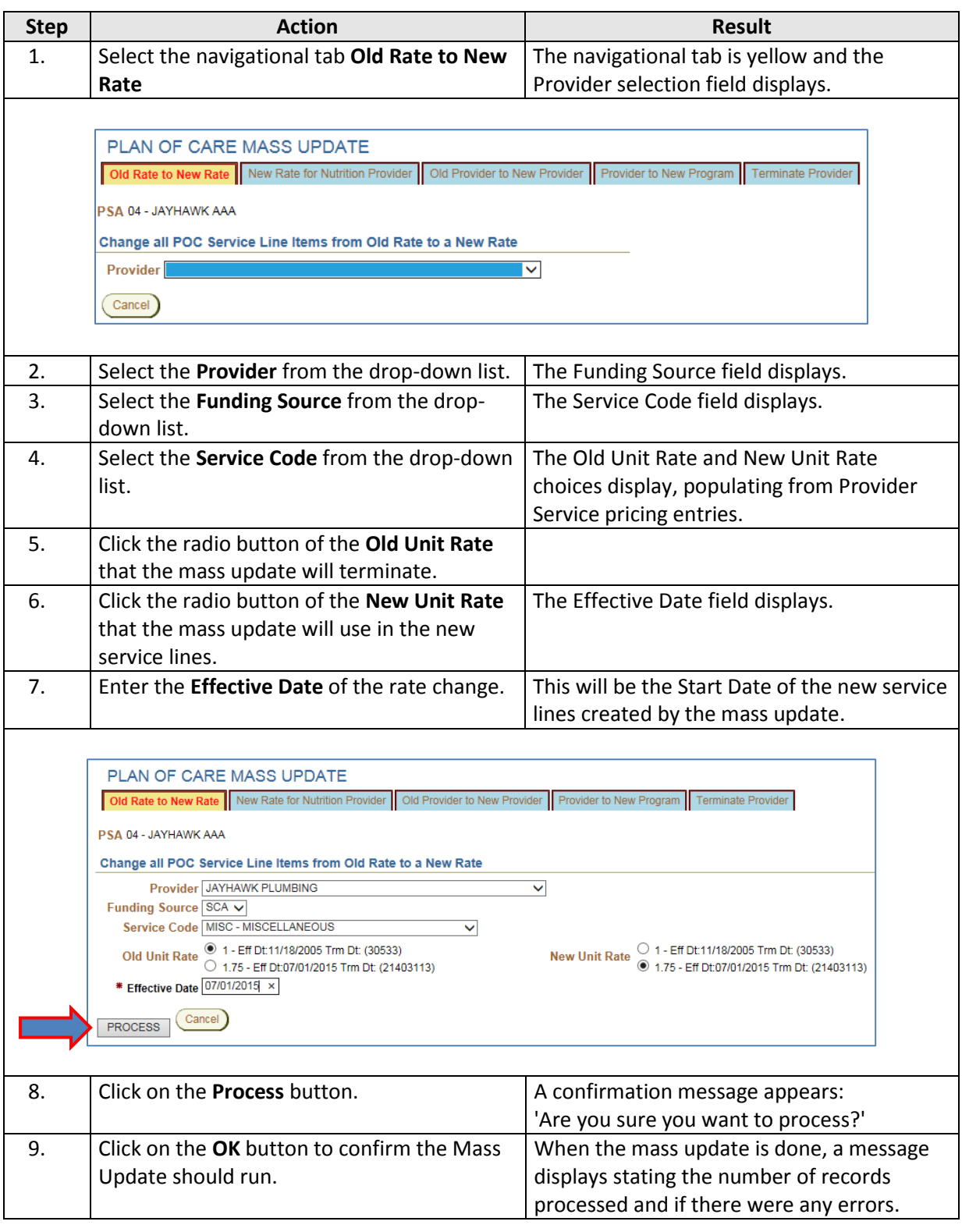

<span id="page-5-0"></span>**How to** Follow the steps in the table below to process a change in Provider service unit cost for Nutrition Providers who are Parent Organizations of meal sites. Note: All fields in this Mass Update process are required.

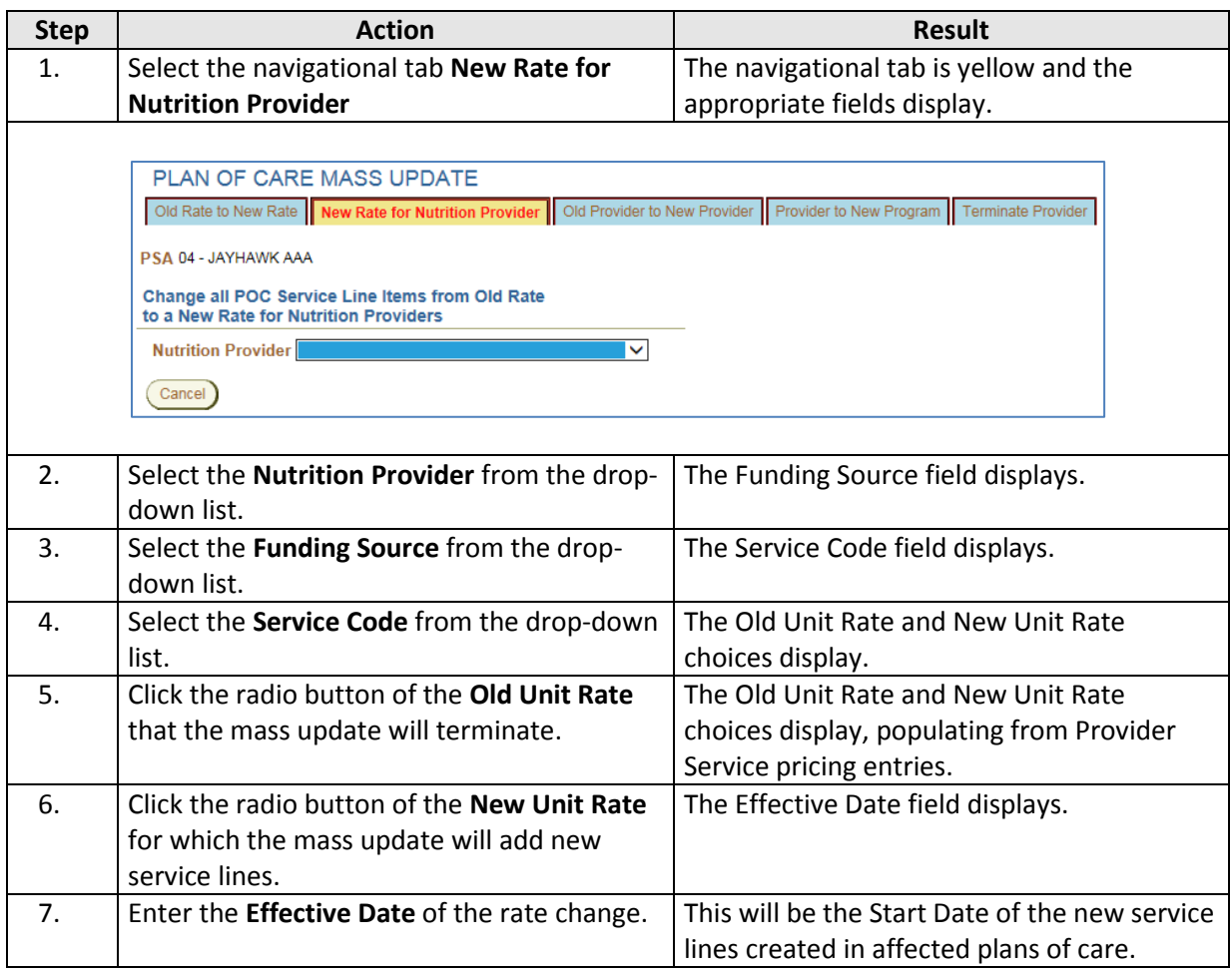

*Continued on next page*

# **Old Rate to New Rate for Nutrition Providers, continued**

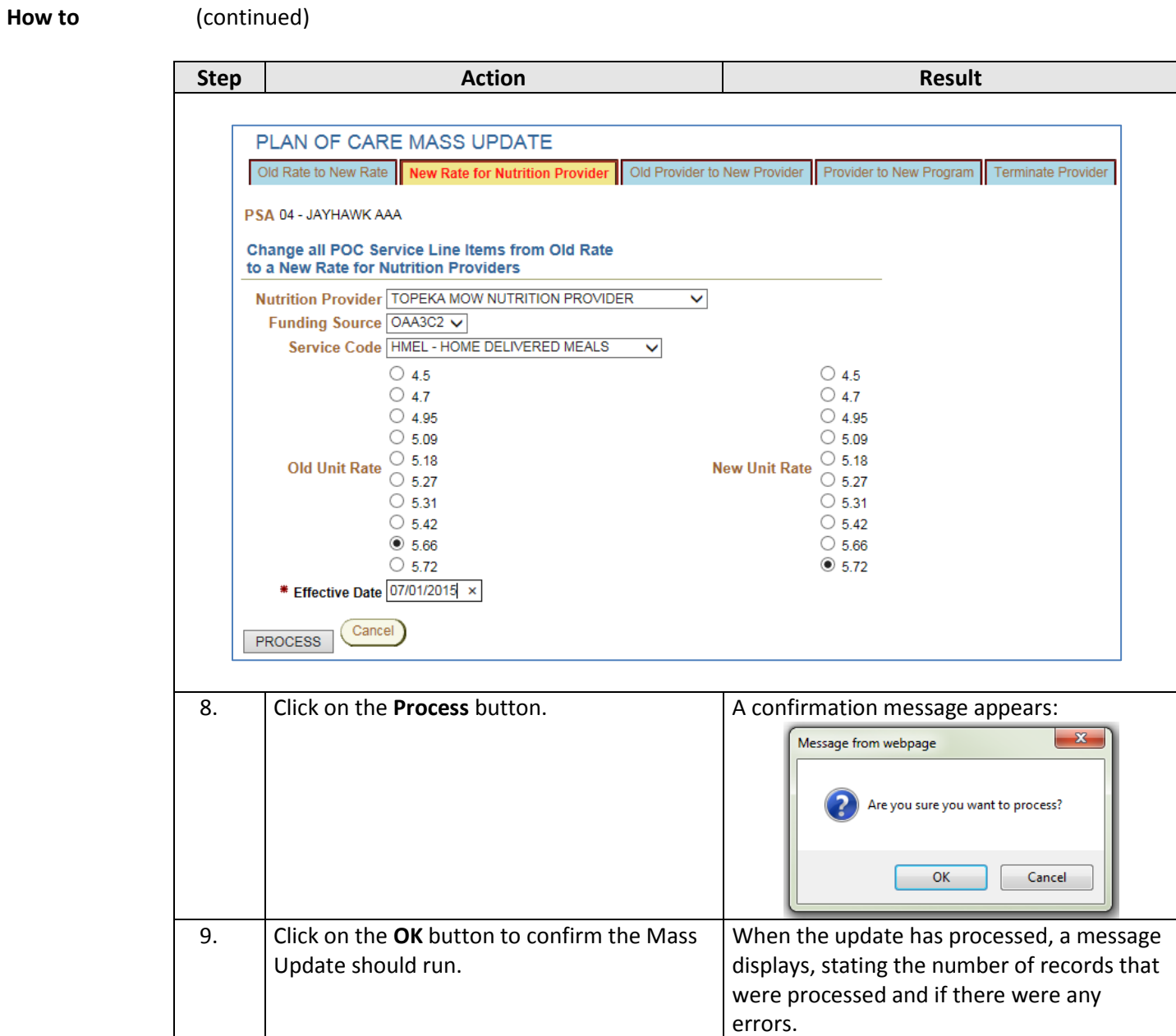

<span id="page-7-0"></span>**How to** Follow the steps in the table below to process a change in the Provider. Note: All fields in this Mass Update process are required.

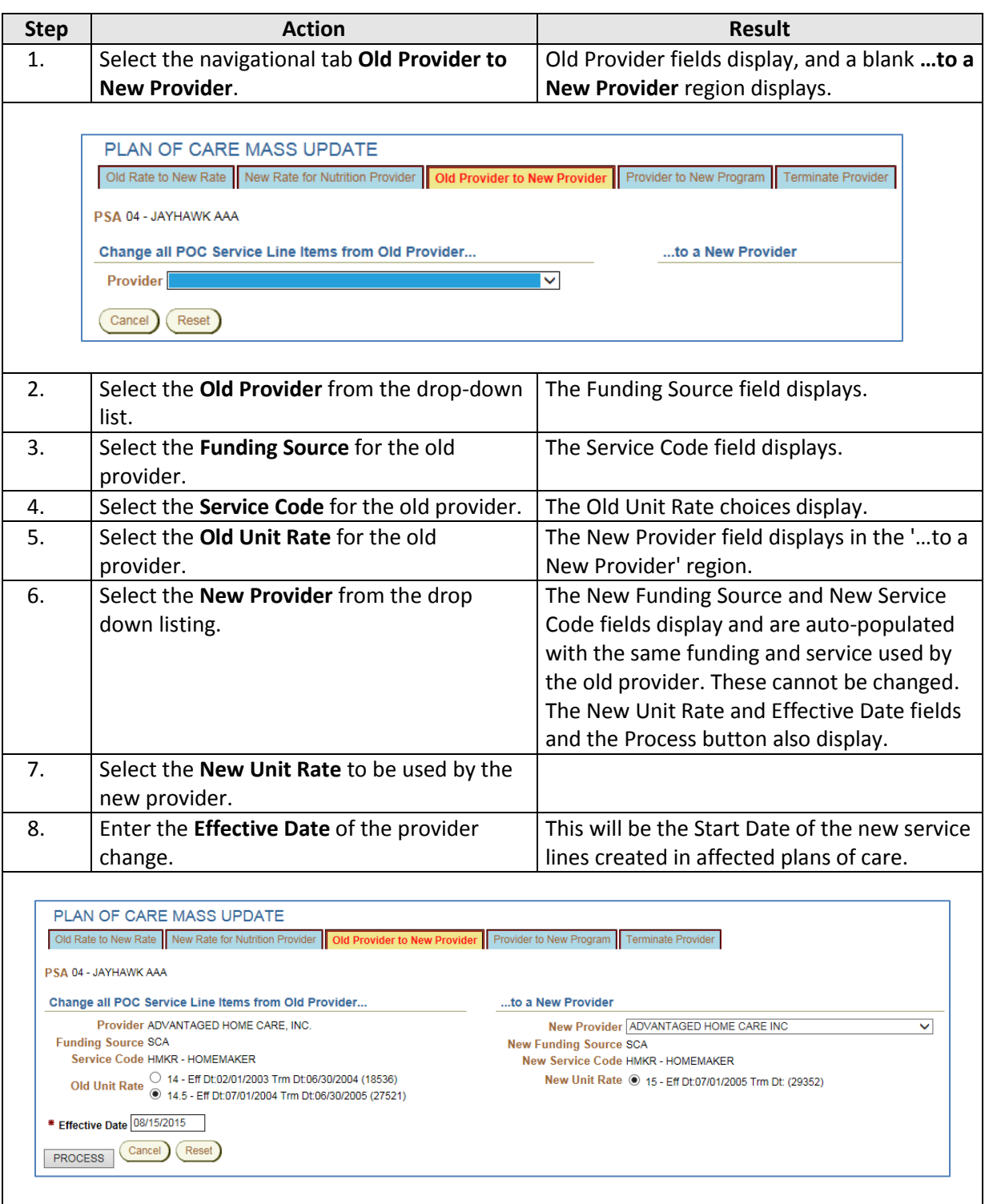

*Continued on next page*

# **Old Provider to a New Provider, continued**

**How to** (continued)

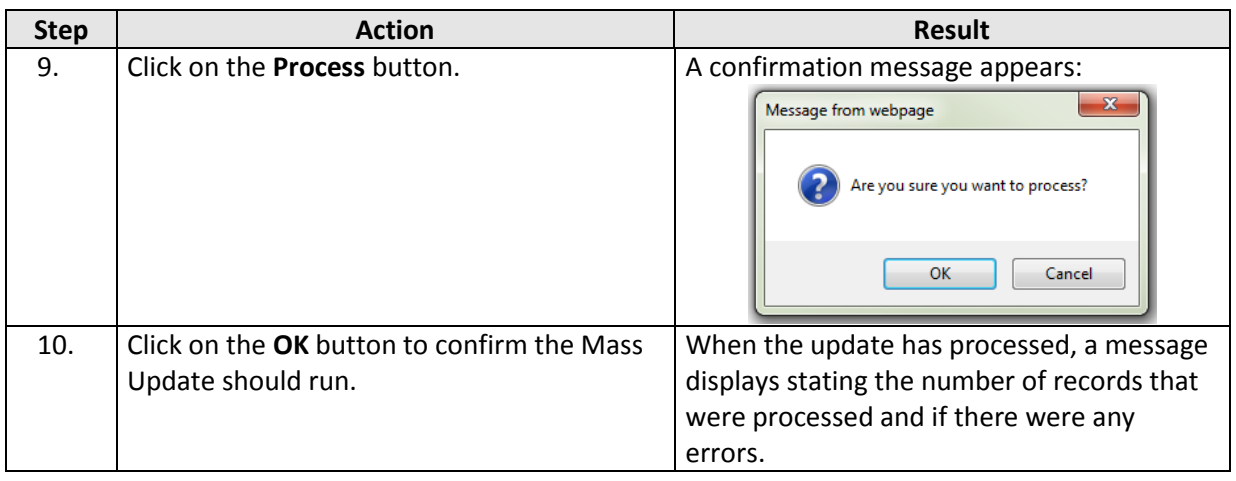

<span id="page-9-0"></span>**How to** Follow the steps in the table below to process a change in the funding source for an existing provider.

Note: All fields in this Mass Update process are required.

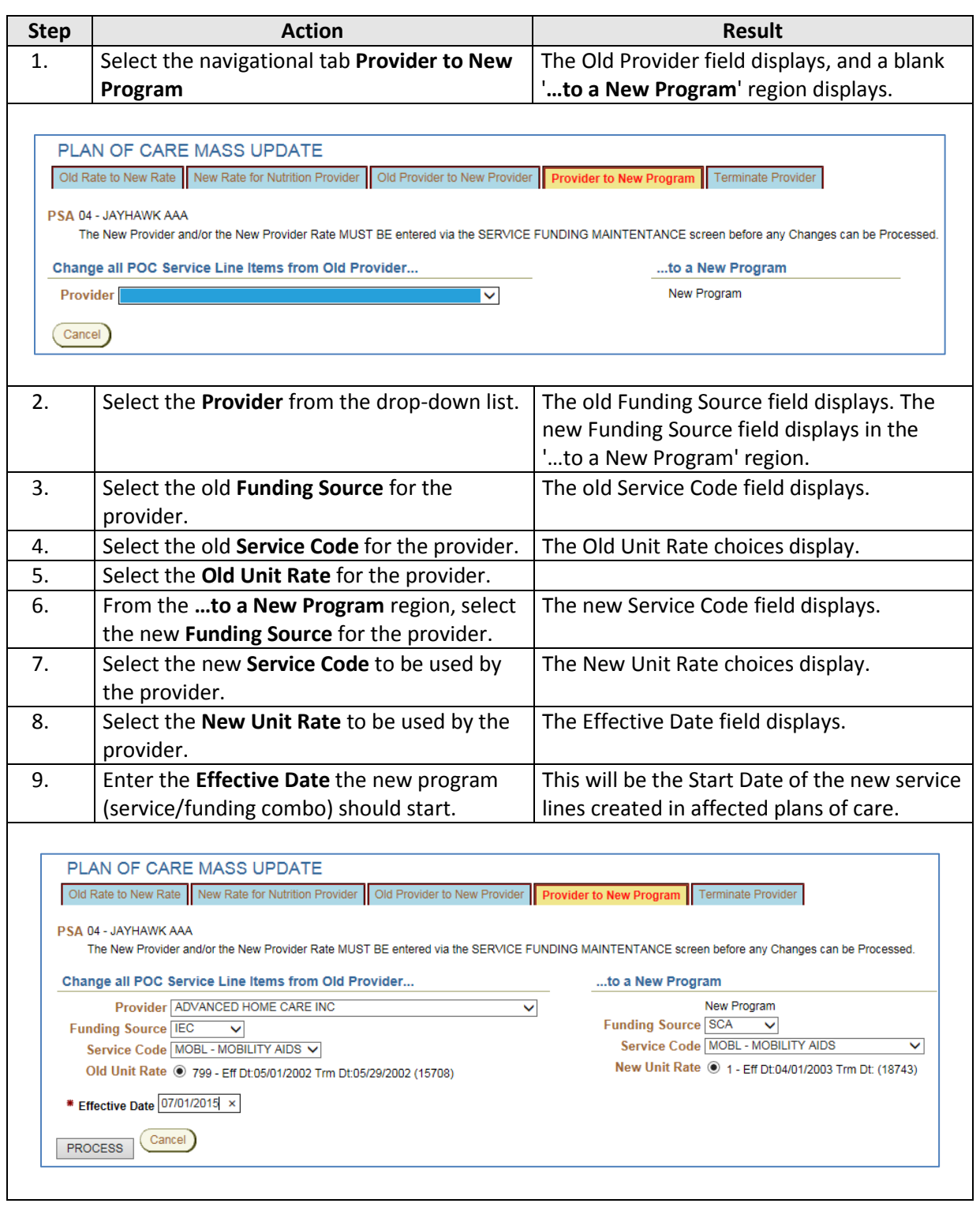

# **Same Provider to a New Program, continued**

**How to** (continued)

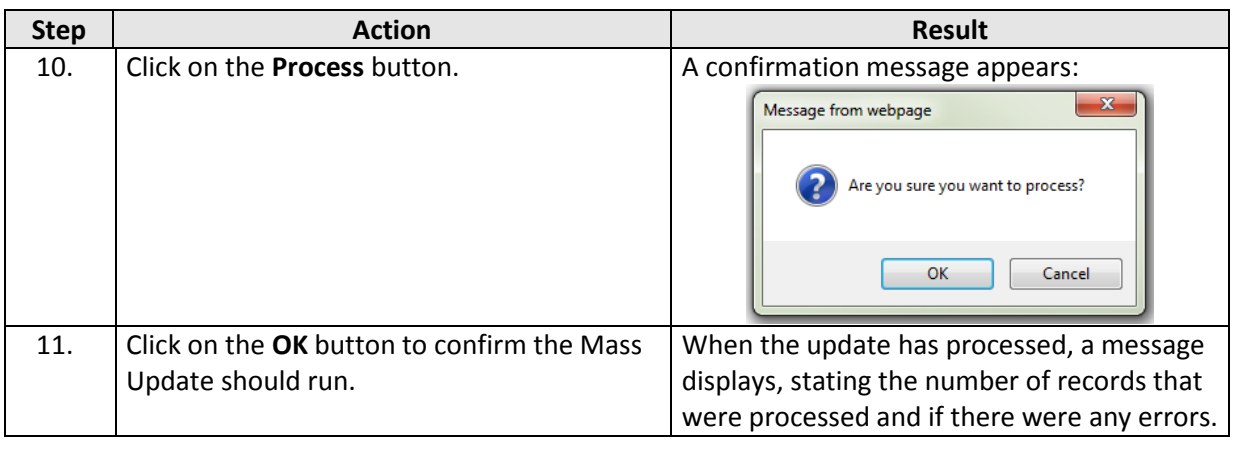

## <span id="page-11-0"></span>**Terminate a Provider**

**How to** Follow the steps in the table below to process a change when a Provider has terminated providing a specific service, or all services. Repeat these steps for all services the Provider is no longer providing.

Note: All fields in this Mass Update process are required.

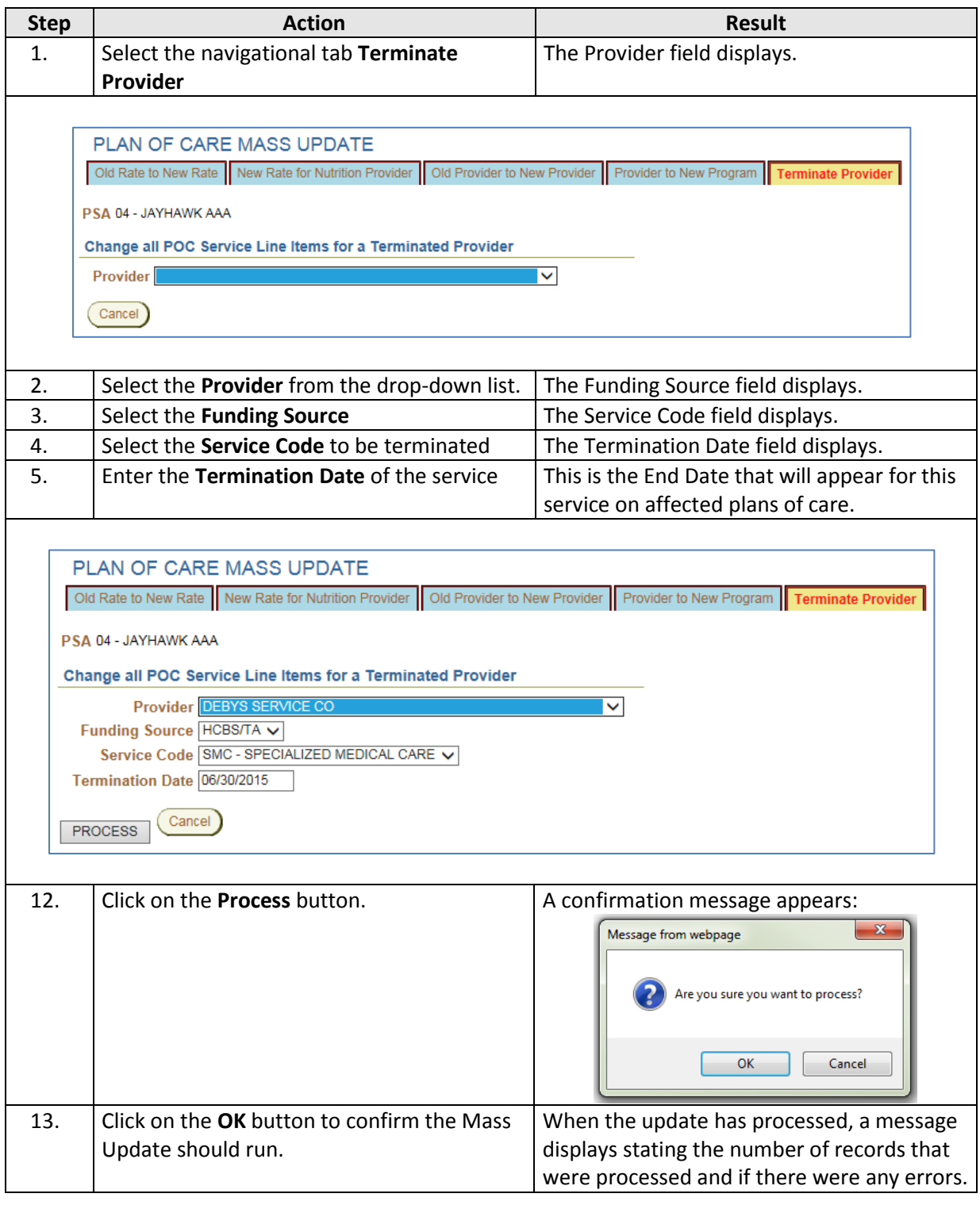